**Adobe Photoshop 2021 (Version 22.4.1) jb-keygen.exe Incl Product Key Download For PC**

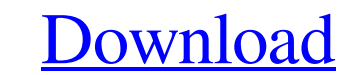

<sup>\*\*</sup>Figure 5.13<sup>\*\*</sup> This top panel shows the Adjustment Levels controls in Photoshop. These are grouped into five tabs: Levels, Curves, Color, Grayscale, and Brightness/Contrast. This bottom panel shows the actual adjustment on the\_layer that was edited. The layers stack from bottom to top in the Layers palette, as shown here.\_ Photoshop has a host of other features that all users must learn, as well as a growing selection of plug-ins available from third-party providers that expand Photoshop's functionality. In this chapter, we will focus on the fundamentals of using Photoshop to manipulate color, but in a later chapter we will highlight more advanced functionality. ## The Layers Panel The Layers panel is arguably the most important component to Photoshop; you'll need to understand how to use it very efficiently to be able to extract the best results from your images. \*\*Figure 5.14\*\* The Layers panel is the most important tool in Photoshop for working with layers. At the top of the Layers panel (see figure 5.14) you'll see the layer name and thumbnail of the current layer that is currently being viewed. If you go to View→Layers, you can see all of the layers that you have open in the view window and access their thumbnails (shown in the bottom panel of figure 5.14). You use the Layer drop-down menu on the left side of the Layers panel to quickly switch between different layers. To change the active layer, simply click on the name of the layer you want to work on. An "x" appears to the right of the active layer's name, and the layer is not visible. To bring this layer into view, drag it from the Layer menu to bring it to the front of the stack (top layer). You can also use the keyboard shortcuts ALT-CTRL-SHIFT+B (PC: ALT-CTRL-SHIFT+N) to bring layers to the front. Once the active layer is front and center, you can use the controls on the top of the Layers panel to rearrange the order of the layers. The two key Layers buttons are the Close and Lock buttons, which are located directly above the layer thumbnail. Clicking on these buttons will close all open layers and lock the current layer in its current position so that it cannot be moved. Note that if you are working on a document that

**Adobe Photoshop 2021 (Version 22.4.1) License Keygen (Updated 2022)**

This is a beginner guide to Adobe Photoshop Elements 2019. We will show you how to do basic things to improve your pictures and we will also show how to add text to your images using Photoshop Elements. The current Photoshop Elements 2019 version has two main sections. The first section of

Photoshop Elements is known as the Photoshop Graphics program. It contains most of the features of Photoshop. The second section is called Photoshop Elements. This post will teach you how to open, close, retouch, and create new images in Photoshop Elements. How to open a picture in Adobe Photoshop Elements? To open an image in Photoshop Elements, go to the Image menu and choose Open or Open from file. Click on the Open button or arrow and find the file you want. Now the image opens in the editor. Press the little upward arrow icon button in the upper right corner to close the image. To reduce the file size of the image, select the image and press  $Ctrl + T (Cmd + T$  on a Mac). In the Image dialog window, select the Compress Pictures, resize, and delete section and click on OK. How to resize an image in Adobe Photoshop Elements? To resize an image, select it and press Ctrl + T (Cmd + T on a Mac). In the Image dialog window, press the small arrow icon or press Ctrl + 0 (Cmd + 0 on a Mac) to set the size and orientation. Click on OK. You can choose the left/right orientation by clicking on the icon to the left or right of the smallest arrow button. How to add text to an image in Adobe Photoshop Elements? You can add text to an image in Photoshop Elements using the text tool. On the View menu, choose Overlay, Text or Text from Layer. Click on the text tool icon to open it. In the text tool options, set the text type. How to add text to an image in Adobe Photoshop Elements? You can also add text to your image using the Type tool. Click on the Type tool icon to open it. In the Type tool options, choose a text font. Click on the text box where you want the text and draw the text. To add a picture to an image, just use the Picture tool. Go to the Add-ons menu and select Pictures from library. Click on the button to see your picture library. Clicking on a681f4349e

\* \*\*Using a Selection Brush\*\* The Brush tool has a simple paintbrush at the bottom right of the toolbox. Selecting pixels with the Brush tool is as easy as using a paintbrush. You can use a Selection Brush in a variety of ways: \* Select pixels with the Brush tool and copy them to a new layer or to a different image area. \* Select a part of a painting with the Brush tool and copy it to a new layer. \* Select a part of an object and paint it onto a new layer of the photo.

## **What's New In Adobe Photoshop 2021 (Version 22.4.1)?**

Feedback Customer Service is not just a job to us. It is our passion. At Oodle, there's so much you can do with your free time, and we make sure we give you as much fun and information about the product as possible to help you enjoy it. If you need our help, or have a question about our products, we are here to help you. We will always do our best to give you the fastest, most effective answer. We will be happy to help you out and ensure you are always satisfied with our products and services. If you have any additional questions, or would like to leave any feedback, please complete our online feedback form. We look forward to hearing from you!Failure of calmodulin to inhibit endogenous cAMP-dependent protein kinase from fast skeletal muscle. The present study was carried out in order to determine if calmodulin (CaM) inhibits cAMP-dependent endogenous protein kinase from fast skeletal muscle. Incubation of homogenates of fast skeletal muscle with 500 microM Ca2+, 10 mM ATP, and 0.15 mM cAMP under conditions that allow activity of the endogenous protein kinase resulted in an approximately four-fold stimulation of [3H]phosvate incorporation into endogenous substrates. This increase was not inhibited by EGTA, NaF, nor was it altered by the addition of calmodulin. Incubation of homogenates with 500 microM Ca2+, 10 mM ATP, and 0.15 mM cAMP under conditions that permit activation of the endogenous protein kinase by Ca2+ alone resulted in a stimulation that was not altered by EGTA, NaF, nor was it altered by the addition of calmodulin. However, the net increase in [3H]phosvate incorporation was greater when calmodulin was added to the reactions, suggesting that endogenous CaM may be present in low concentrations in fast skeletal muscle. Incubation of muscle homogenates with 500 microM Ca2+, 10 mM ATP, and 0.15 mM cAMP under conditions that allow activation

of the endogenous protein kinase by 5 mM Ca2+ or Ca2+ plus CaM resulted in an approximately four-fold stimulation of [3H]phosvate incorporation into endogenous substrates. This increase was not inhibited by EGTA, NaF, nor was it altered by the addition of calmodulin. However, the net increase in [3

## **System Requirements:**

\*\*Minimum:\*\* - 8 GB RAM - 1024 x 768 display resolution - 4 GB available hard drive space - Windows XP SP3 (32-bit) / Vista (32-bit), Windows 7 (32-bit), Windows 8 (32-bit), or Windows 10 (32-bit) \*\*Recommended:\*\* - 16 GB RAM - 1280 x 800 display resolution - 12 GB available hard drive space - Windows XP SP3 (32-bit) / Vista (32-bit), Windows

## Related links:

<https://www.golfmotion.com.au/sites/default/files/webform/krisvol542.pdf> <http://sturgeonlakedev.ca/2022/06/30/adobe-photoshop-2021-version-22-0-1-crack-file-only-free/> [https://vietnamnuoctoi.com/upload/files/2022/06/jgIxIz7pJxANpI8aWfhR\\_30\\_5b171f223f22a2c894da5bf6059040a7\\_file.pdf](https://vietnamnuoctoi.com/upload/files/2022/06/jgIxIz7pJxANpI8aWfhR_30_5b171f223f22a2c894da5bf6059040a7_file.pdf) <https://www.tailormade-logistics.com/sites/default/files/webform/photoshop-cc-2015-version-16.pdf> <https://entrelink.hk/hong-kong-start-up-index/photoshop-cc-2015-version-17-activator-free-final-2022/> <https://aboe.vet.br/advert/photoshop-2021-version-22-0-0-crack-exe-file-3264bit/> <https://wanoengineeringsystems.com/adobe-photoshop-2022-license-keygen-download-april-2022/> <http://charityhamlet.com/?p=6707> <http://ksycomputer.com/?p=26682> [https://cb4.travel/wp-content/uploads/2022/06/Adobe\\_Photoshop\\_2021\\_Version\\_2211.pdf](https://cb4.travel/wp-content/uploads/2022/06/Adobe_Photoshop_2021_Version_2211.pdf) <https://www.pedomanindonesia.com/advert/photoshop-2021-version-22-0-1-jb-keygen-exe-free-pcwindows/> [https://undergroundfrequency.com/upload/files/2022/06/NJ4BtQYeG49xwRM8pl2i\\_30\\_9e4f4888f0300f2212de00618c0dada1\\_file.pdf](https://undergroundfrequency.com/upload/files/2022/06/NJ4BtQYeG49xwRM8pl2i_30_9e4f4888f0300f2212de00618c0dada1_file.pdf) [https://spacefather.com/andfriends/upload/files/2022/06/Xs3Zs1D9nasxottGha97\\_30\\_efbe47bcc3e922b58bd2718202f04e76\\_file.pdf](https://spacefather.com/andfriends/upload/files/2022/06/Xs3Zs1D9nasxottGha97_30_efbe47bcc3e922b58bd2718202f04e76_file.pdf) <https://voltigieren-bb.de/advert/photoshop-2021-version-22-1-1-hacked-with-license-key-download-x64-april-2022/> [https://lamachodpa.com/wp-content/uploads/2022/06/Adobe\\_Photoshop\\_2022\\_Version\\_232-1.pdf](https://lamachodpa.com/wp-content/uploads/2022/06/Adobe_Photoshop_2022_Version_232-1.pdf) <https://dogrywka.pl/photoshop-cc-2015-registration-code-x64-updated-2022/> <https://auto-brochure.com/uncategorized/photoshop-2021-version-22-1-0-jb-keygen-exe-lifetime-activation-code-3264bit-latest-2022/> <http://alkalinedietexposed.com/adobe-photoshop-2021-version-22-1-0-hack-download-for-windows/> <https://www.2tmstudios.com/photoshop-2022-version-23-1-1-full-license-keygen-free-download-x64/> [https://groottravel.com/wp-content/uploads/2022/07/Photoshop\\_2021\\_Version\\_224.pdf](https://groottravel.com/wp-content/uploads/2022/07/Photoshop_2021_Version_224.pdf)